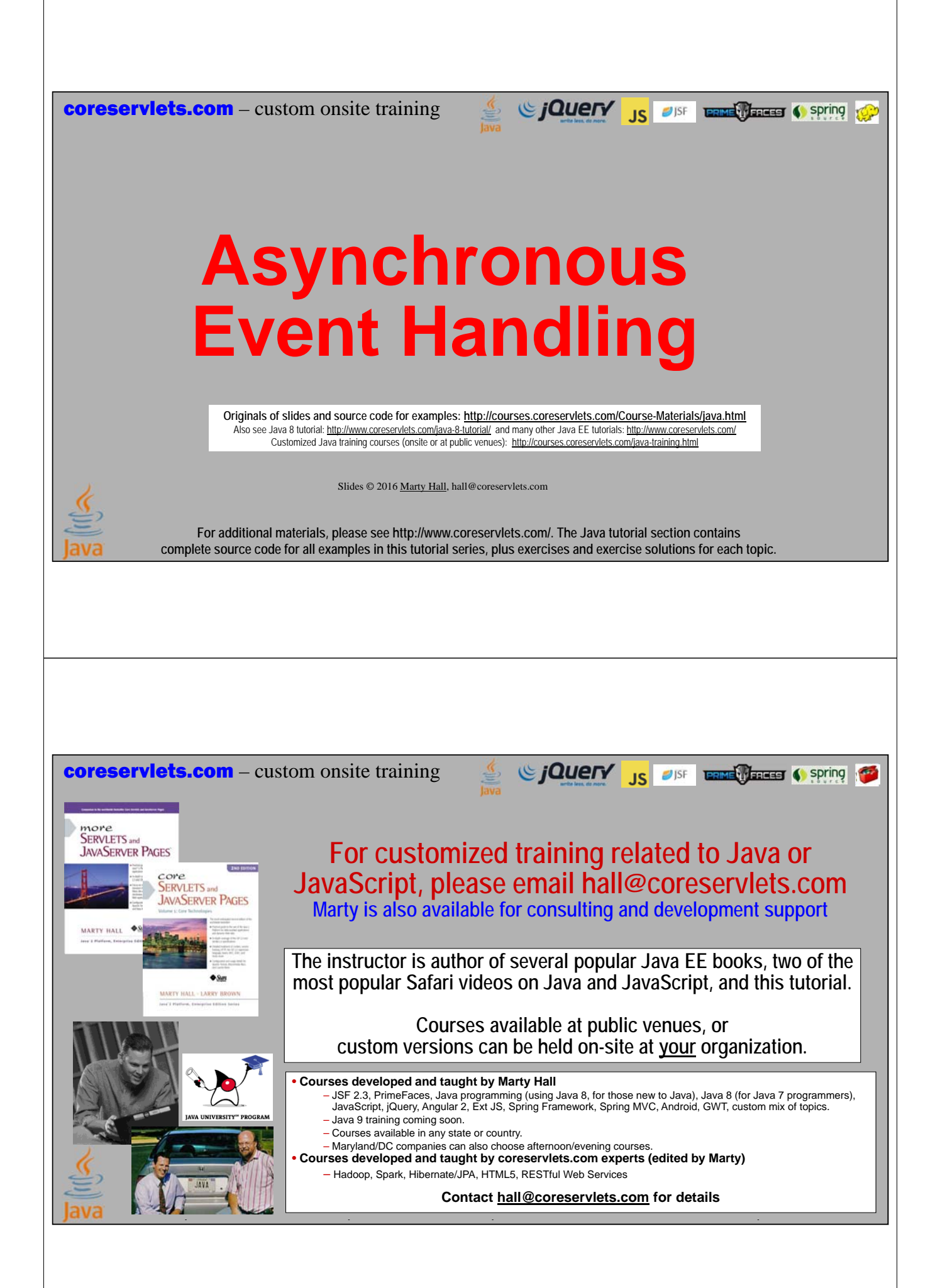

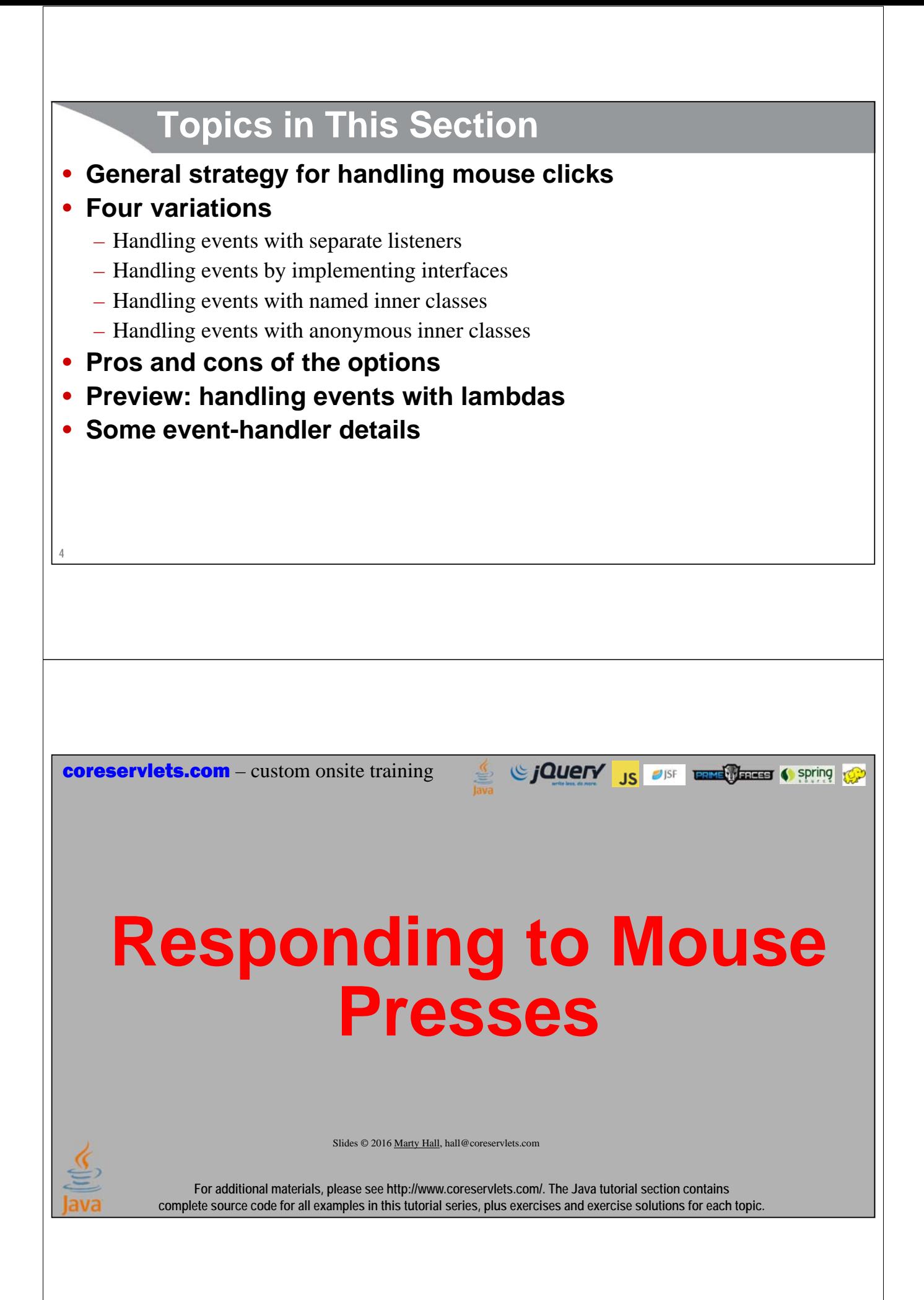

## **Overview**

• **You never explicitly check for events**

– Instead, you simply register a mouse event handler **addMouseListener(yourMouseListener);**

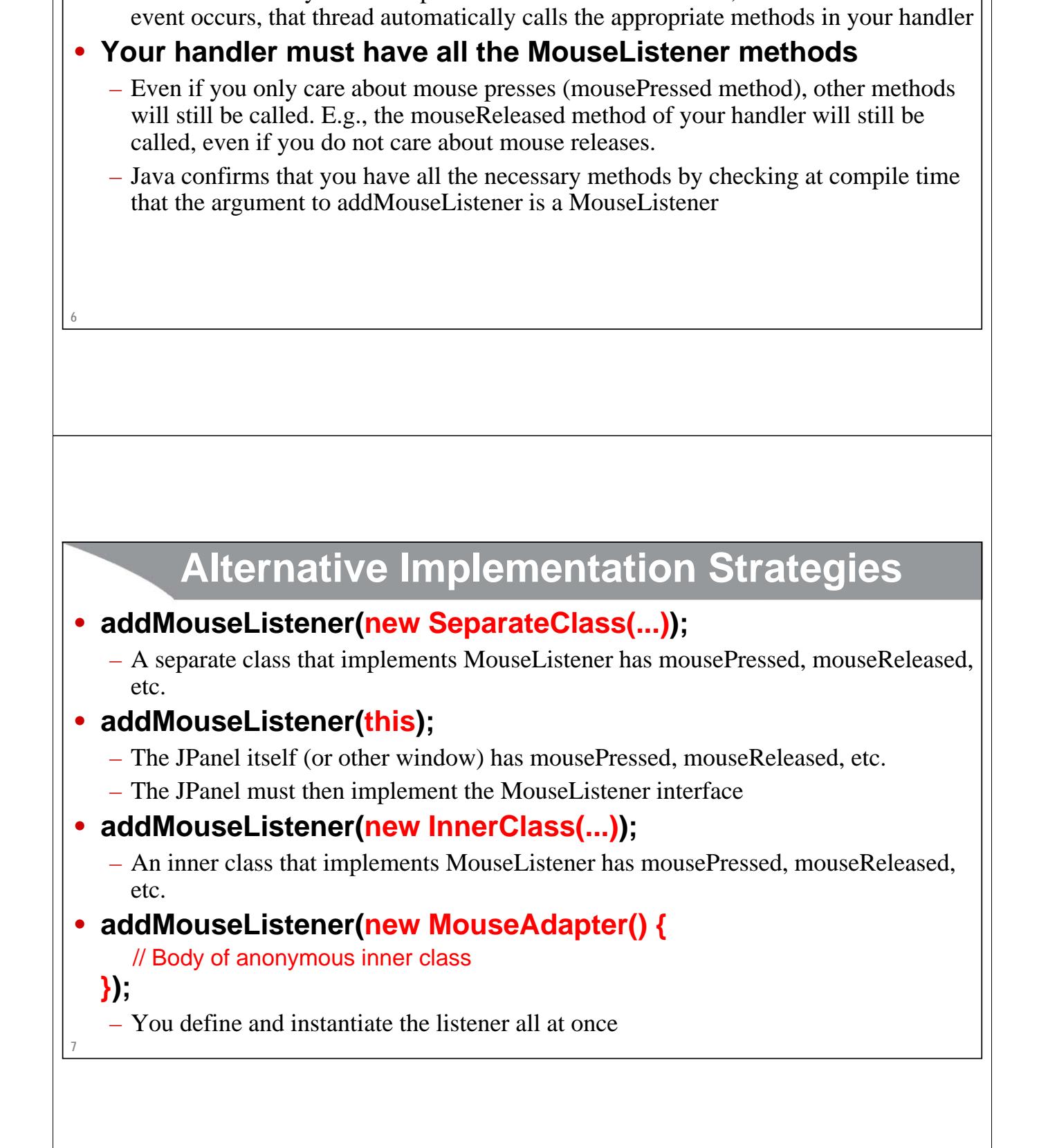

– Java automatically starts a separate thread to look for events, and when a mouse

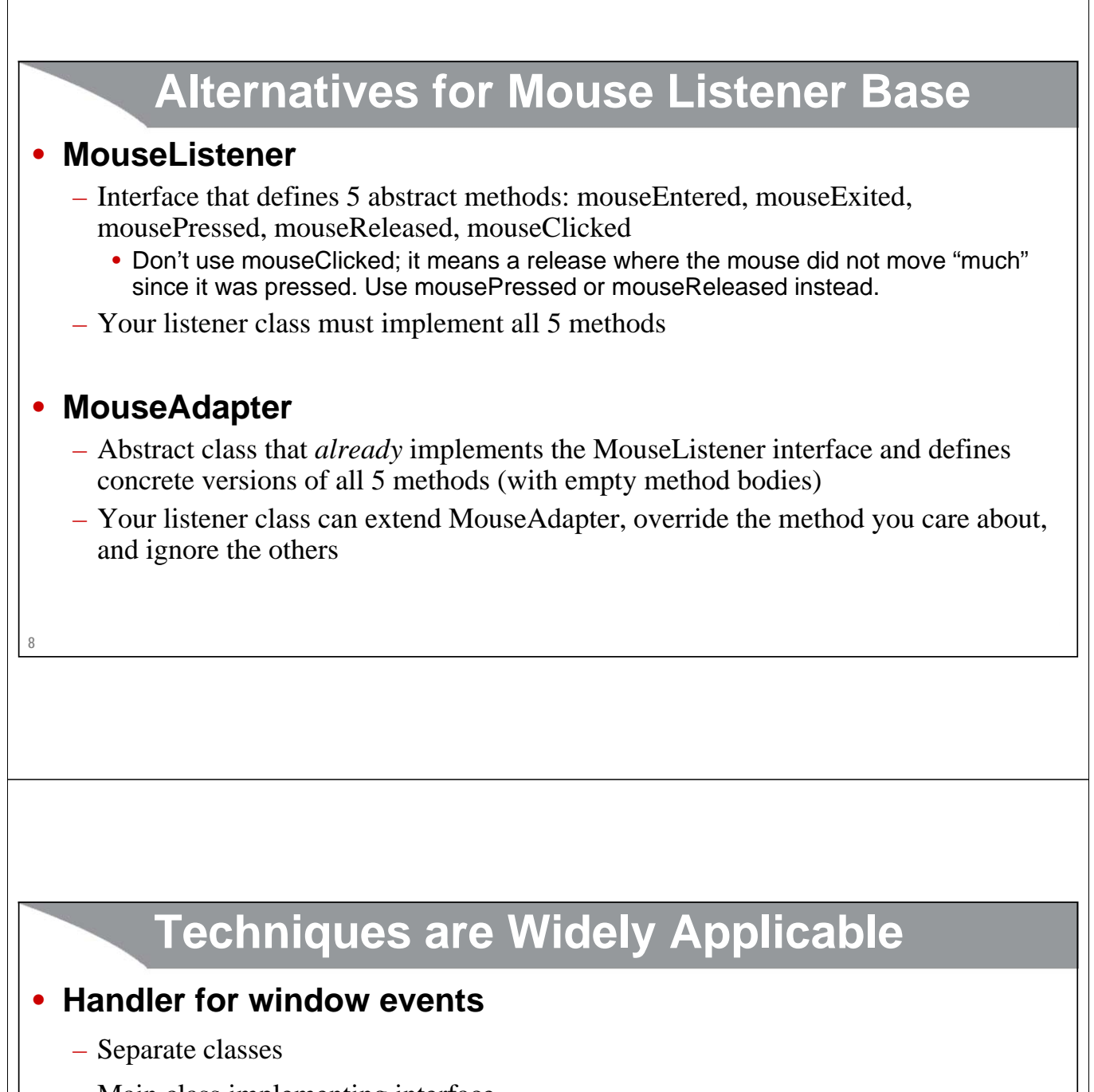

- Main class implementing interface
- Named inner classes
- Anonymous inner classes
- Lambdas

### • **Applications with same options and pros/cons**

- Handler for GUI controls (buttons, sliders, etc.)
- "Handler" (code to run in background) for multithreaded programming
- "Handler" (code to compare elements) for array sorting
- Handlers for code to be profiled, numeric integration, and lots more

**9**

# **Using Separate Listener Classes: Simple Case**

Si CJOUETY JS OF RECEIVED Spring CP

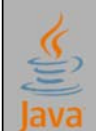

Slides © 2016 Marty Hall, hall@coreservlets.com

**For additional materials, please see http://www.coreservlets.com/. The Java tutorial section contains complete source code for all examples in this tutorial series, plus exercises and exercise solutions for each topic.**

## **Simple Case: No Access to Main Class**

#### • **Goal**

– Print out the location where mouse is pressed

#### • **Approach**

- Define separate class as mouse listener
- This class can extend MouseAdapter, override mousePressed, and ignore the other four methods
	- Inherits the other four methods, but the builtin version from MouseAdapter does nothing. I.e., all five methods are concrete (not abstract) in MouseAdapter, but have empty bodies.
- The mousePressed method gets the x and y locations from the event passed to the method. It then just prints, so it needs no access to the JPanel instance.

## **Core Code**

```
• Panel
  public class ClickPanel extends JPanel {
    public ClickPanel() {
       setBackground(Color.YELLOW);
       addMouseListener(new ClickListener());
    }
   }
• Listener
  public class ClickListener extends MouseAdapter {
    @Override
    public void mousePressed(MouseEvent event) {
       int x = event.getX();
       int y = event.getY();
       System.out.printf("Mouse pressed at (%s, %s).%n", x, y);
    }
```
## **JFrame Code**

**12**

**}**

```
13
public class ClickFrame extends JFrame {
  public ClickFrame() {
    super("Separate Class as MouseListener");
    setContentPane(new ClickPanel());
    setSize(600, 400);
    setDefaultCloseOperation(JFrame.EXIT_ON_CLOSE);
    setVisible(true);
  }
  public static void main(String[] args) {
    new ClickFrame();
  }
}
```
## **Results**

#### • **Representative output**

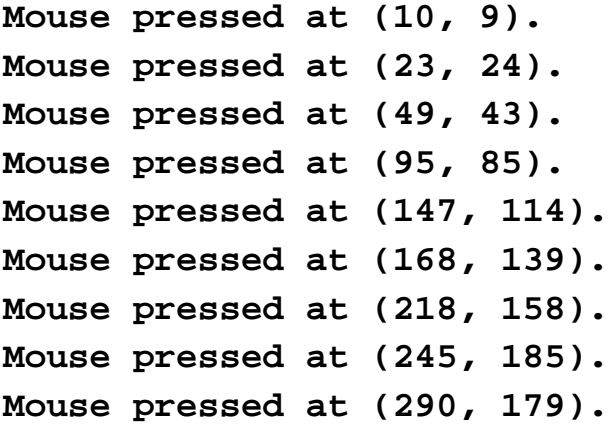

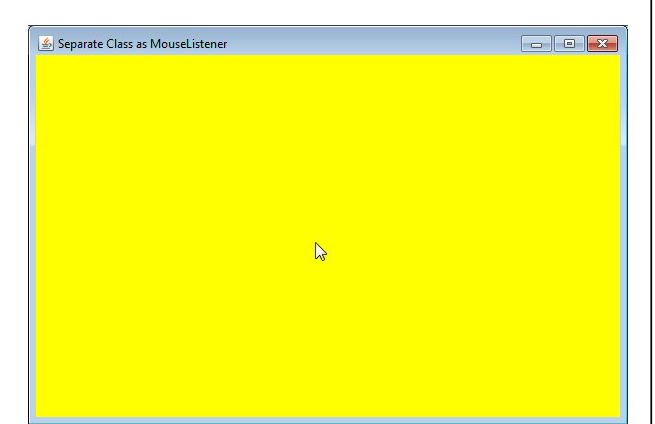

**14**

## **Generalizing Simple Case**

#### • **Question**

- What if ClickListener wants to draw a circle wherever mouse is clicked?
- Why can't it just manipulate some data structure used by the JPanel, then call the JPanel's repaint method?

#### • **Answer**

– Because the ClickListener code has no variable referring to the JPanel

#### • **General solution**

- Pass JPanel reference to the listener constructor
	- Within mousePressed, you can also use event.getSource() to get a reference to the window that the event came from

### • **Deficiencies of this solution**

- Methods called in the JPanel must be public
- **15** – Code is a bit cumbersome

# **Shared Code for All Remaining Examples**

Since The City of the Contract of Spring Contract of Spring Contract of Spring Contract of Spring Contract of Spring Contract of Spring Contract of Spring Contract of Spring Contract of Spring Contract of Spring Contract o

Slides © 2016 Marty Hall, hall@coreservlets.com

**For additional materials, please see http://www.coreservlets.com/. The Java tutorial section contains complete source code for all examples in this tutorial series, plus exercises and exercise solutions for each topic.**

### **Overview**

- **Behavior of all examples**
	- A colored circle is drawn wherever user presses mouse

### • **Code used by all variations**

- Circle
	- A simple class that stores x, y, and radius. Also has a draw method that uses a supplied Graphics object to draw a circle of the appropriate size centered on  $(x,y)$ .

#### – CirclePanel

• A class that extends JPanel and stores a List<Circle>. The paintComponent method loops down the list and calls draw on each circle. Each example will extend this class.

#### – JFrame

• Each of the examples will have an almost-identical JFrame that assigns a CirclePanel subclass as the content pane.

## **Circle**

```
18
}
public class Circle {
  private final int x, y, radius;
  public Circle(int x, int y, int radius) {
    this.x = x;
    this.y = y;
   this.radius = radius;
  }
  // Getter methods: getX, getY, getRadius
 public void draw(Graphics g) {
    g.fillOval(x - radius, y - radius, radius * 2, radius * 2);
  }
```
## **CirclePanel: Core Methods**

```
public class CirclePanel extends JPanel {
  protected int radius = 25;
  protected List<Circle> circles = new ArrayList<>();
 public CirclePanel() {
    setBackground(Color.YELLOW);
    setForeground(Color.RED);
  }
  @Override
  protected void paintComponent(Graphics g) {
    super.paintComponent(g);
    for(Circle c: circles) {
      c.draw(g);
    }
  }
```
**19**

**}**

```
20
           CirclePanel: Extra Methods
    public int getRadius() {
      return(radius);
    }
    public List<Circle> getCircles() {
      return(circles);
    }
• Only needed to support separate listeners
    – In first example, we will use a separate listener class. This class needs access to the 
      circle radius and the circle List. We supply a reference to the main class in the 
      listener's constructor, but the listener can only access public data.
       • So, these methods are needed only for that first example
\left\{\begin{array}{c} 21 \end{array}\right\}CircleFrame (Representative Example)
public class CircleFrame1 extends JFrame {
   public CircleFrame1() {
      super("Separate Class as MouseListener");
      setContentPane(new CirclePanel1());
      setSize(600, 400);
      setDefaultCloseOperation(JFrame.EXIT_ON_CLOSE);
      setVisible(true);
    }
   public static void main(String[] args) {
      new CircleFrame1();
    }
 The JFrame code for each of the examples is almost identical, so will not be repeated. Complete source code is on the Web site, as always.<br>The JFrame code for each of the examples source code is on the Web site, as always.
```
# **Using Separate Listener Classes**

Since The Contract of the Contract of Spring to Spring

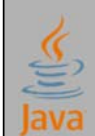

Slides © 2016 Marty Hall, hall@coreservlets.com

**For additional materials, please see http://www.coreservlets.com/. The Java tutorial section contains complete source code for all examples in this tutorial series, plus exercises and exercise solutions for each topic.**

### **Panel**

```
23
public class CirclePanel1 extends CirclePanel {
   public CirclePanel1() {
       radius = 10;
       addMouseListener(new CircleListener(this));
    }
}
                                  Reminder: the parent CirclePanel class has public 
                                 getRadius and getCircles methods. 
                                  Those methods are needed for this example only; 
                                 the next three examples do not require public 
                                 data.
```
**Listener**

```
24
}
public class CircleListener extends MouseAdapter {
  private CirclePanel window;
  public CircleListener(CirclePanel window) {
    this.window = window;
  }
  @Override
  public void mousePressed(MouseEvent event) {
    int x = event.getX();
    int y = event.getY();
    int radius = window.getRadius();
    window.getCircles().add(new Circle(x, y, radius));
    window.repaint();
  }
                                          The listener stores a reference to the main window and 
                                          uses that reference to call public methods.
```
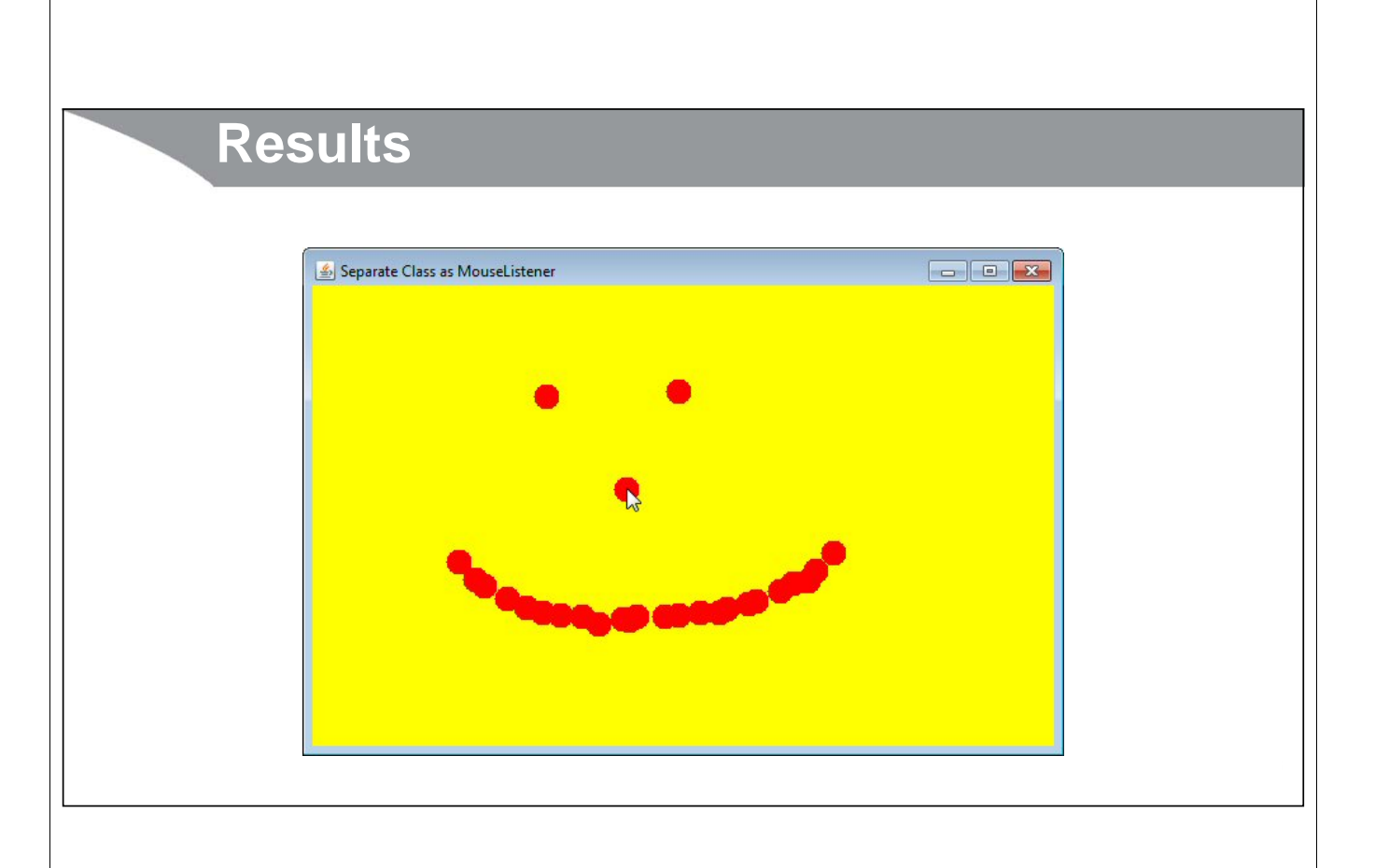

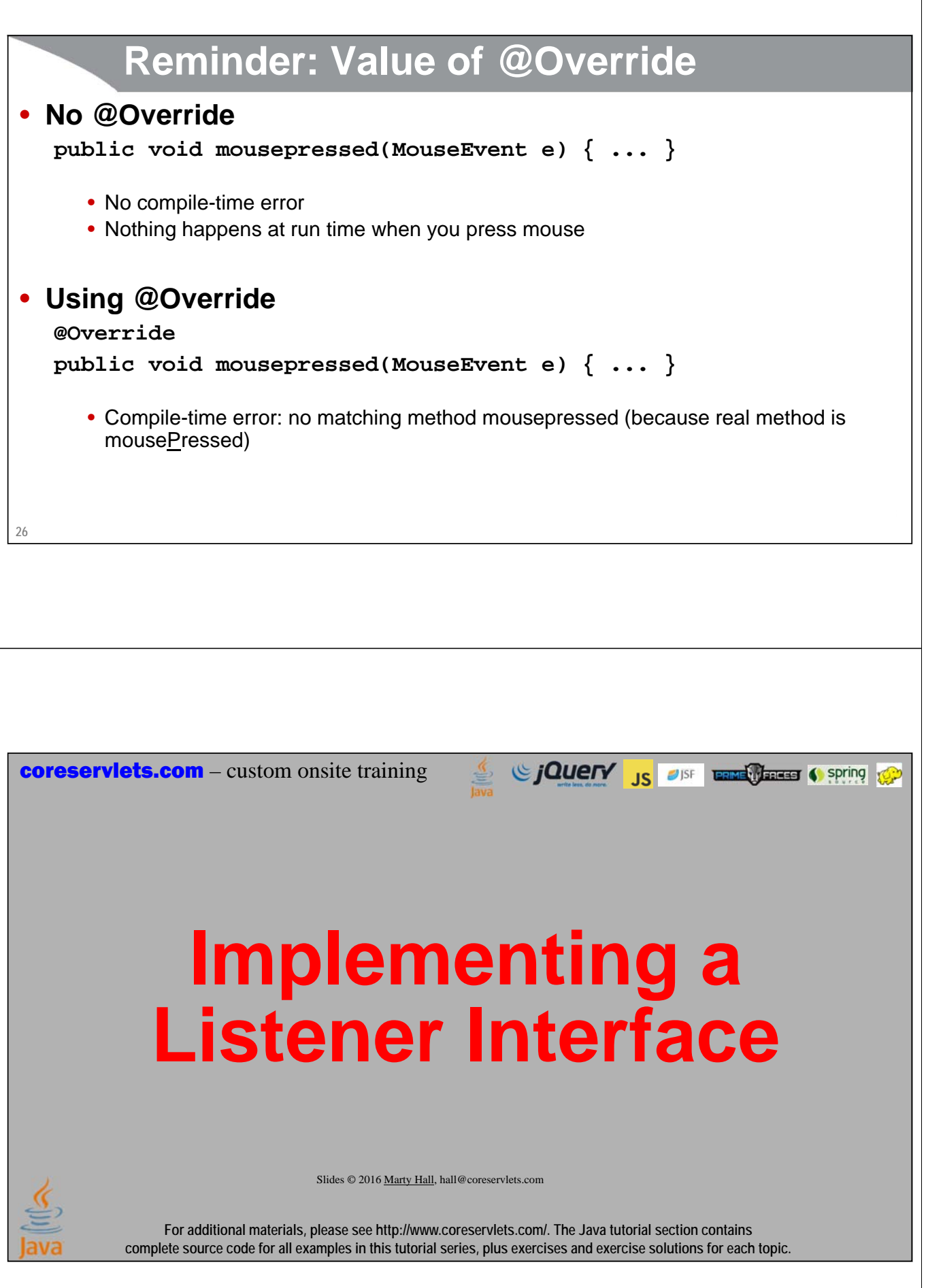

```
28
}
        Review of Interfaces
• Benefits
  – Guarantees that classes will have certain methods
  – Objects can be treated as interface type
  – Classes can implement multiple interfaces
• Example
  public interface Shape {
    double getArea(); // Method specification
    public static double sumAreas(Shape[] shapes) {
     double sum = 0;
     for(Shape s: shapes) {
       sum = sum + s.getArea();
      }
     return(sum);
    }
29
}Source Code for MouseListener
        and MouseAdapter (Simplified)
public interface MouseListener {
 public void mouseClicked(MouseEvent e);
 public void mousePressed(MouseEvent e);
 public void mouseReleased(MouseEvent e);
 public void mouseEntered(MouseEvent e);
  public void mouseExited(MouseEvent e);
}
public abstract class MouseAdapter implements MouseListener {
  public void mouseClicked(MouseEvent e) {}
 public void mousePressed(MouseEvent e) {}
 public void mouseReleased(MouseEvent e) {}
 public void mouseEntered(MouseEvent e) {}
 public void mouseExited(MouseEvent e) {}
```

```
Panel Part 1
```

```
30
public class CirclePanel2 extends CirclePanel
                                         implements MouseListener {
   public CirclePanel2() {
      radius = 20;
      addMouseListener(this);
    }
   @Override
   public void mousePressed(MouseEvent event) {
       int x = event.getX();
       int y = event.getY();
      circles.add(new Circle(x, y, radius));
      repaint();
   }<br>
} Good news: since mousePressed is i<u>n</u> the panel class, it can access<br>
protected (or even private) data members, and there is no need to<br>
pass along and store a reference.
                                                           protected (or even private) data me
                                                           procedure (or even private) data in
```
## **Panel Part 2**

**31**

```
@Override
   public void mouseClicked(MouseEvent event) {}
   @Override
   public void mouseReleased(MouseEvent event) {}
   @Override
   public void mouseEntered(MouseEvent event) {}
   @Override
   public void mouseExited(MouseEvent event) {}
Bad news: since you said you implement MouseListener, you must have all the MouseListener, we have all the MouseListener methods, even the ones you do not care about.
                                                              However, Eclipse can help. When you implement an interface, Eclipse can stub out the 
methods for you. R-click inside the class, Source, Override/Implement Methods.
```
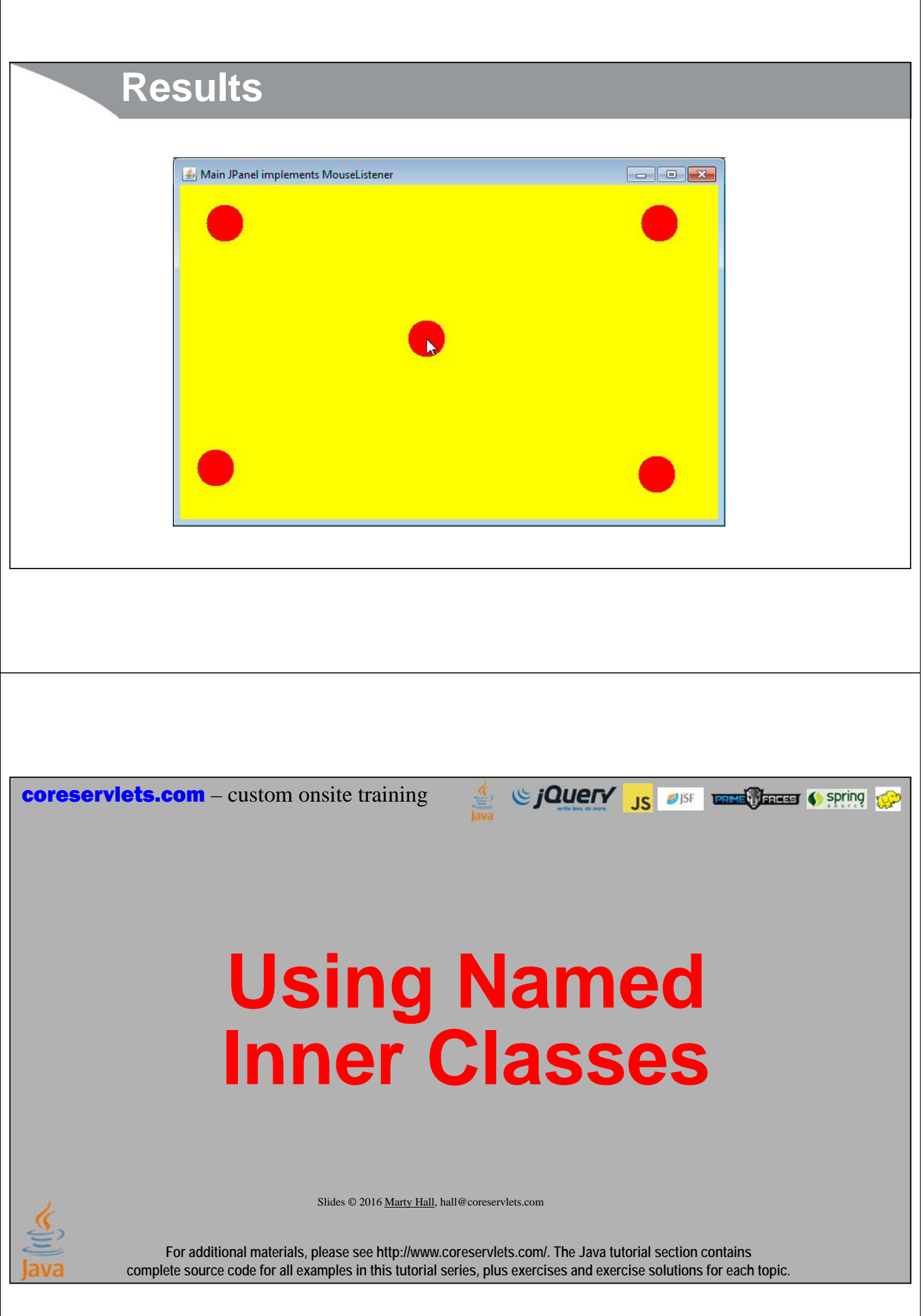

## **34 Inner Classes: Overview** • **Class can be defined inside another class** – Methods in the inner class can access all methods and instance variables of surrounding class • Even private methods and variables • **Advantages relative to the separate class approach** – No need to pass along a reference – You can access protected and private methods and variables of surrounding class • **Advantages relative to the interface approach** – Inner class can extend another class (e.g., MouseAdapter) – Inner class can have constructors so that you can pass arguments to customize its behavior **Inner Classes: Quick Example public class OuterClass { private int count = ...; public void foo(…) { InnerClass inner = new InnerClass(); inner.bar(); }**

```
private class InnerClass extends Blah {
 public void bar() {
    doSomethingWith(count);
  }
```
**35 }**

**}**

```
Panel
```

```
36
} 
public class CirclePanel3 extends CirclePanel {
  public CirclePanel3() {
     radius = 30;
     addMouseListener(new CircleListener());
  }
  private class CircleListener extends MouseAdapter {
     @Override
     public void mousePressed(MouseEvent event) {
        int x = event.getX();
        int y = event.getY();
        circles.add(new Circle(x, y, radius));
        repaint();
     }
  }
                                                          Good news: you can extend MouseAdapter for the listener. And, the 
mousePressed method can access protected (or private) data from the 
                                                         enclosing class.
           Results
```
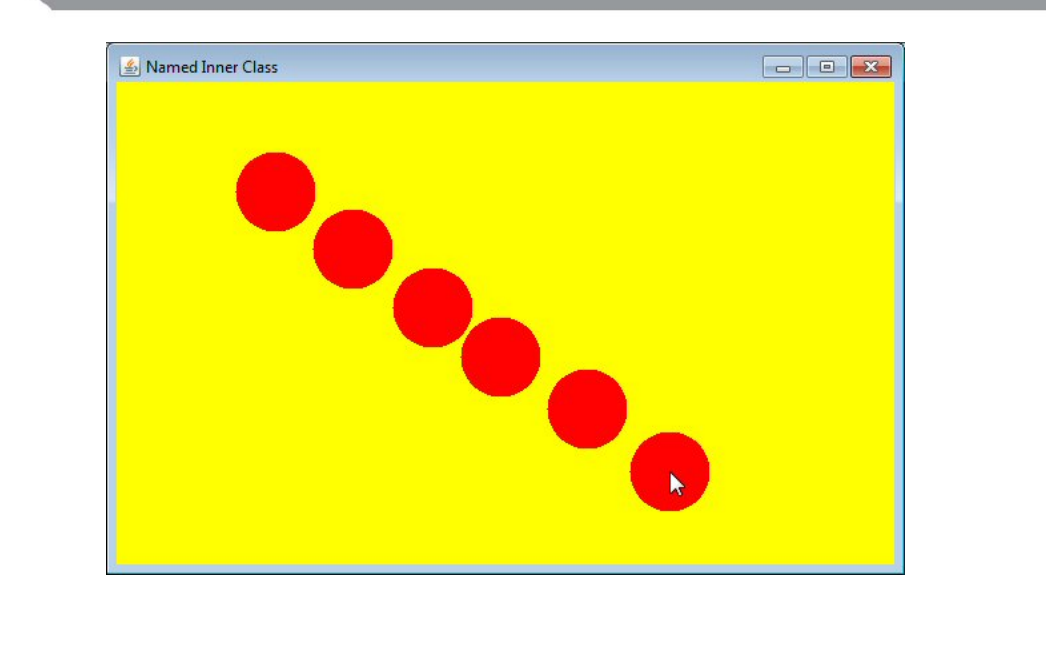

# **Using Anonymous Inner Classes**

Since The City of the Contract of Spring to Spring to Spring to the Spring to the Spring to Spring to the Spring to Spring to Spring to Spring to Spring to Spring to Spring to Spring to Spring to Spring to Spring to Spring

Slides © 2016 Marty Hall, hall@coreservlets.com

**For additional materials, please see http://www.coreservlets.com/. The Java tutorial section contains complete source code for all examples in this tutorial series, plus exercises and exercise solutions for each topic.**

## **Anonymous Inner Classes: Overview**

#### • **Class can be defined and instantiated all at once**

- As with named inner classes, methods in inner class can access methods and instance variables of surrounding class
	- If methods of inner class access local variables of surrounding method, those variables cannot be modified (i.e., must be "effectively final")

#### • **Advantages vs. separate classes and interfaces**

- Same as for named inner classes
- **Advantages vs. named inner classes**
	- Shorter
- **Disadvantages vs. named inner classes**
	- More confusing to beginners
	- No constructors
- Cannot be reused elsewhere

**39**

## **Anonymous Inner Classes: Quick Example**

```
40
public class OuterClass {
    private int count = …;
    public void foo(…) { 
        SomeType inner = new SomeType() {
            public void bar() {
                doSomethingWith(count);
            }
        };
        inner.bar();
    }
}
                                                              If SomeType is a class, read this as "I am instantiating a subclass of 
                                                              SomeType. I didn't give that subclass a name, but here is what it 
                                                              looks like".
                                                              If SomeType is an interface, read this as "I am instantiating a class 
                                                              that implements SomeType. I didn't give that class a name, but here 
                                                              is what it looks like".
```
## **Panel**

```
41
}public class CirclePanel4 extends CirclePanel {
  public CirclePanel4() {
    radius = 40;
    addMouseListener(new MouseAdapter() {
      @Override
      public void mousePressed(MouseEvent event) {
        int x = event.getX();
        int y = event.getY();
        circles.add(new Circle(x, y, radius));
        repaint();
      }
    });
  }
```
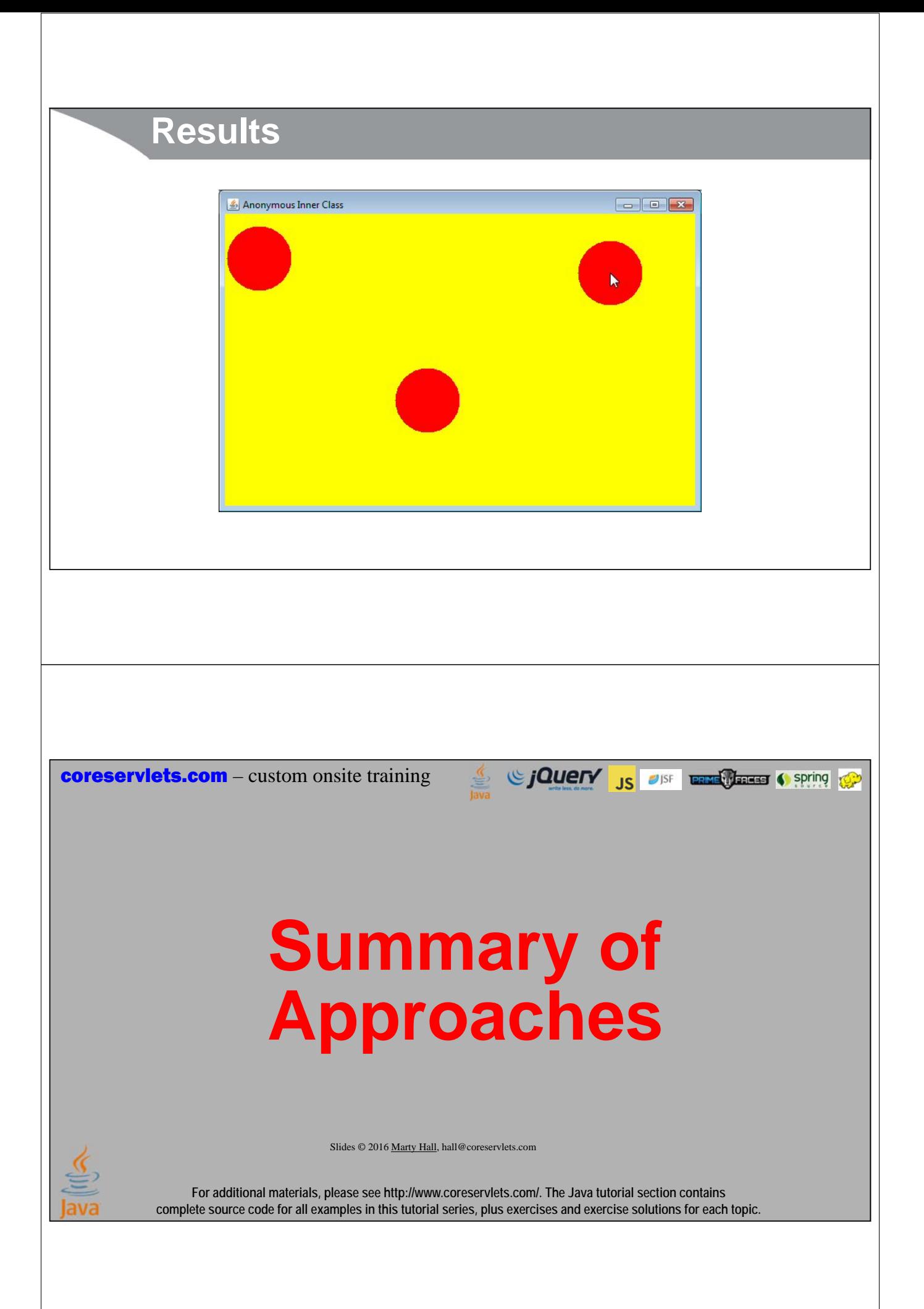

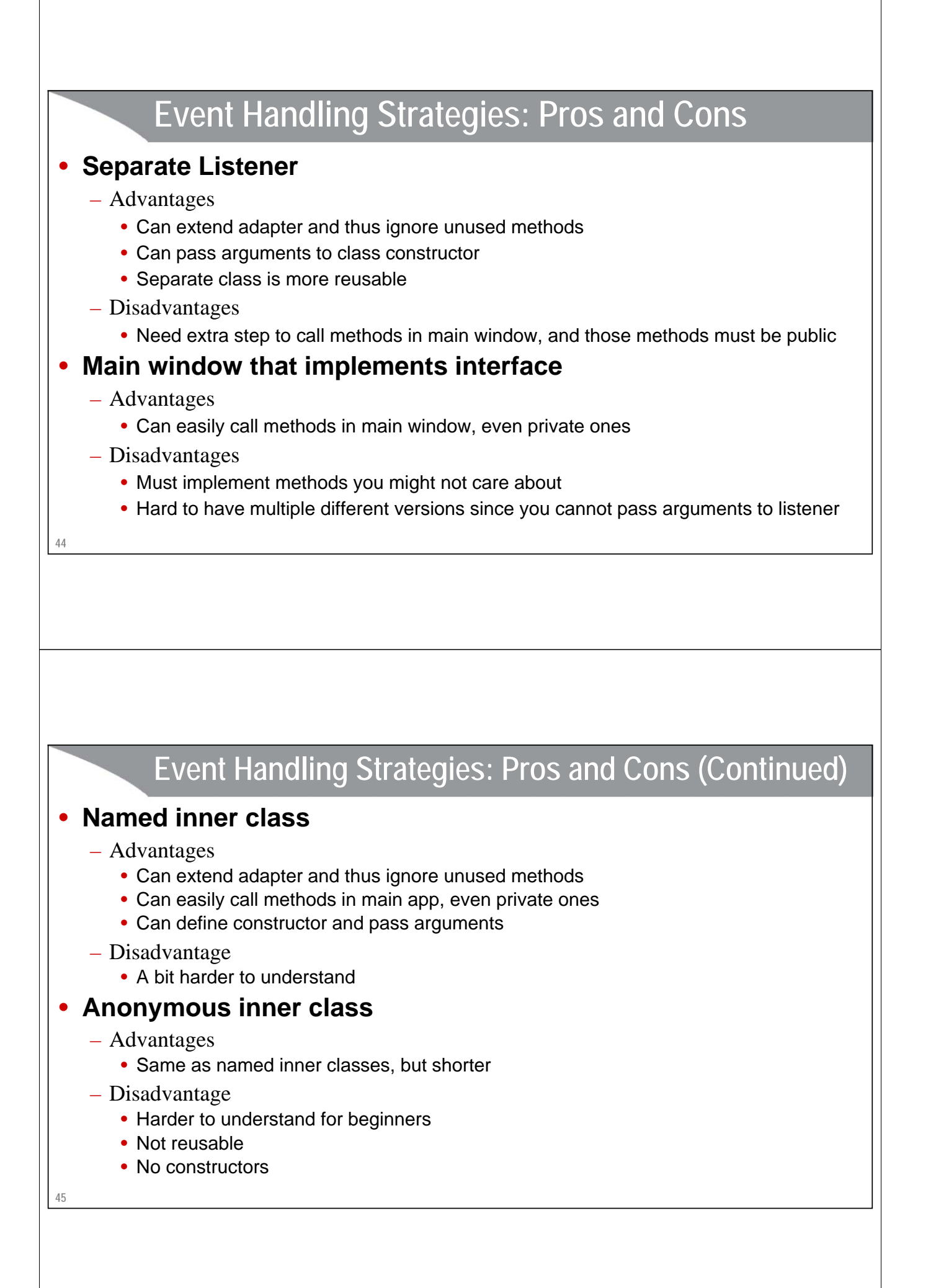

# **Preview: Using Java 8 Lambdas**

Since The City of the Contract of Spring to Spring to the Contract of the Contract of the Contract of the Contract of the Contract of the Contract of the Contract of the Contract of the Contract of the Contract of the Cont

Slides © 2016 Marty Hall, hall@coreservlets.com

**For additional materials, please see http://www.coreservlets.com/. The Java tutorial section contains complete source code for all examples in this tutorial series, plus exercises and exercise solutions for each topic.**

### **Overview**

#### • **Features**

**47**

- Full access to code from surrounding class
- No confusion about meaning of "this"
- Much more concise, succinct, and readable
- Encourage a functional programming style
- But no instance variables, so lambdas are not *always* better

#### • **You can***not* **use lambdas for mouse listeners**

- Because MouseListener has multiple methods, and lambdas can be used only for 1 method interfaces
- But, you could use lambdas for ActionListener, which applies to push buttons (see next slide)

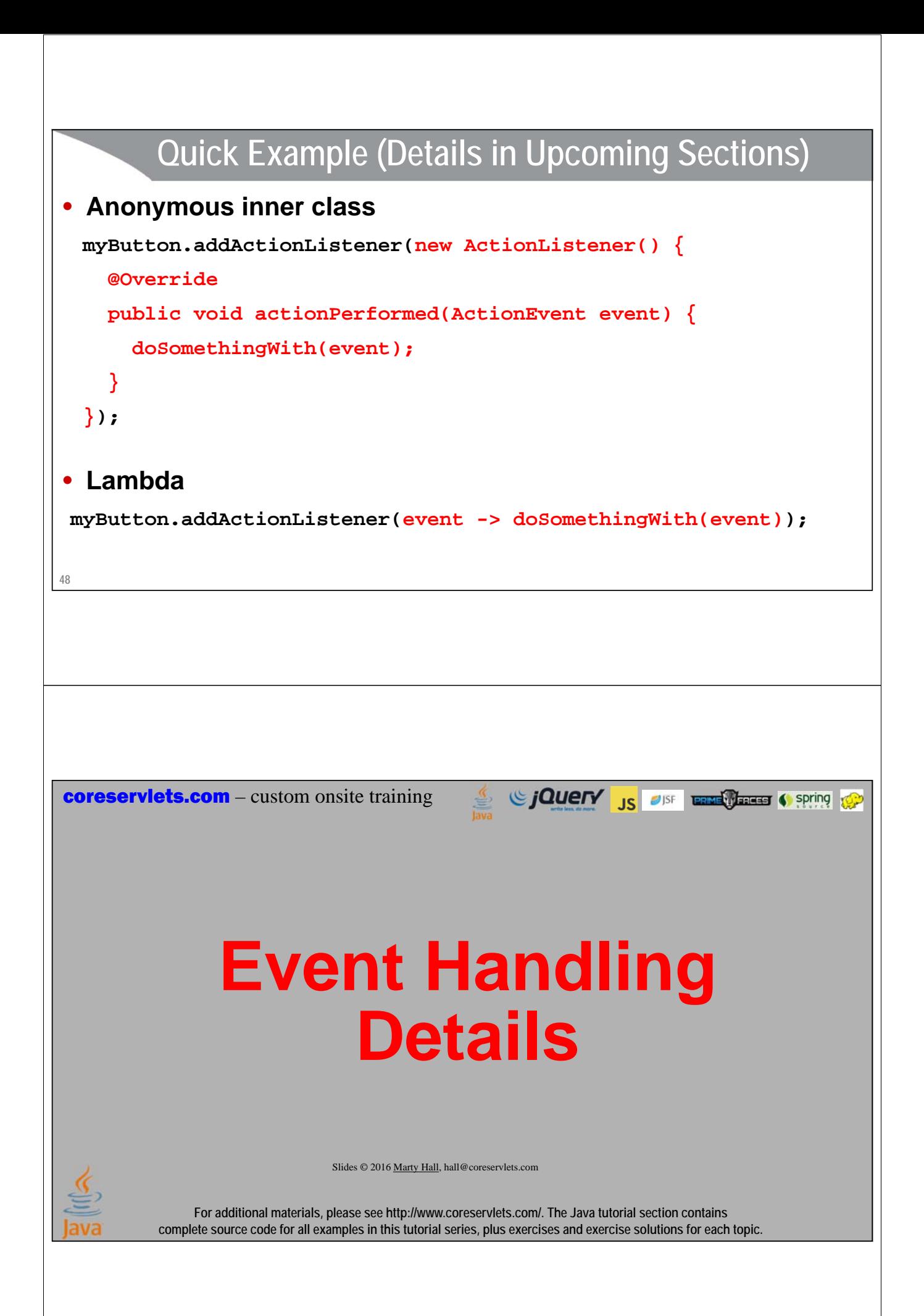

## **50 Mouse Event Details** • **Which mouse button** – SwingUtilities.isLeftMouseButton(event) – SwingUtilities.isRightMouseButton(event) • **Modifier keys** – event.isControlDown, event.isShiftDown, etc. • Macs with a one-button mouse often use control-click as equivalent of right click. So, you can detect right click equivalents portably like this: **if (SwingUtilities.isRightMouseButton(event) || event.isControlDown()) { ... }** • **Single vs. double clicks** – event.getClickCount • For a double click, it fires mousePressed twice, once with a click count of 1 and then again with a click count of 2 **51 Other Low-Level Events** • **Moving/dragging mouse** – Use MouseMotionListener or MouseMotionAdapter • mouseMoved: mouse moved while button was up • mouseDragged: mouse moved while button was down • **Typing on the keyboard** – Use KeyListener or KeyAdapter • keyTyped: key was released for a printable character • Get String with String.valueOf(event.getKeyChar()); • JPanel normally ignores keyboard events. If you want it to get them, you must do this: **setFocusable(true); requestFocusInWindow();** // Or click on window // before typing

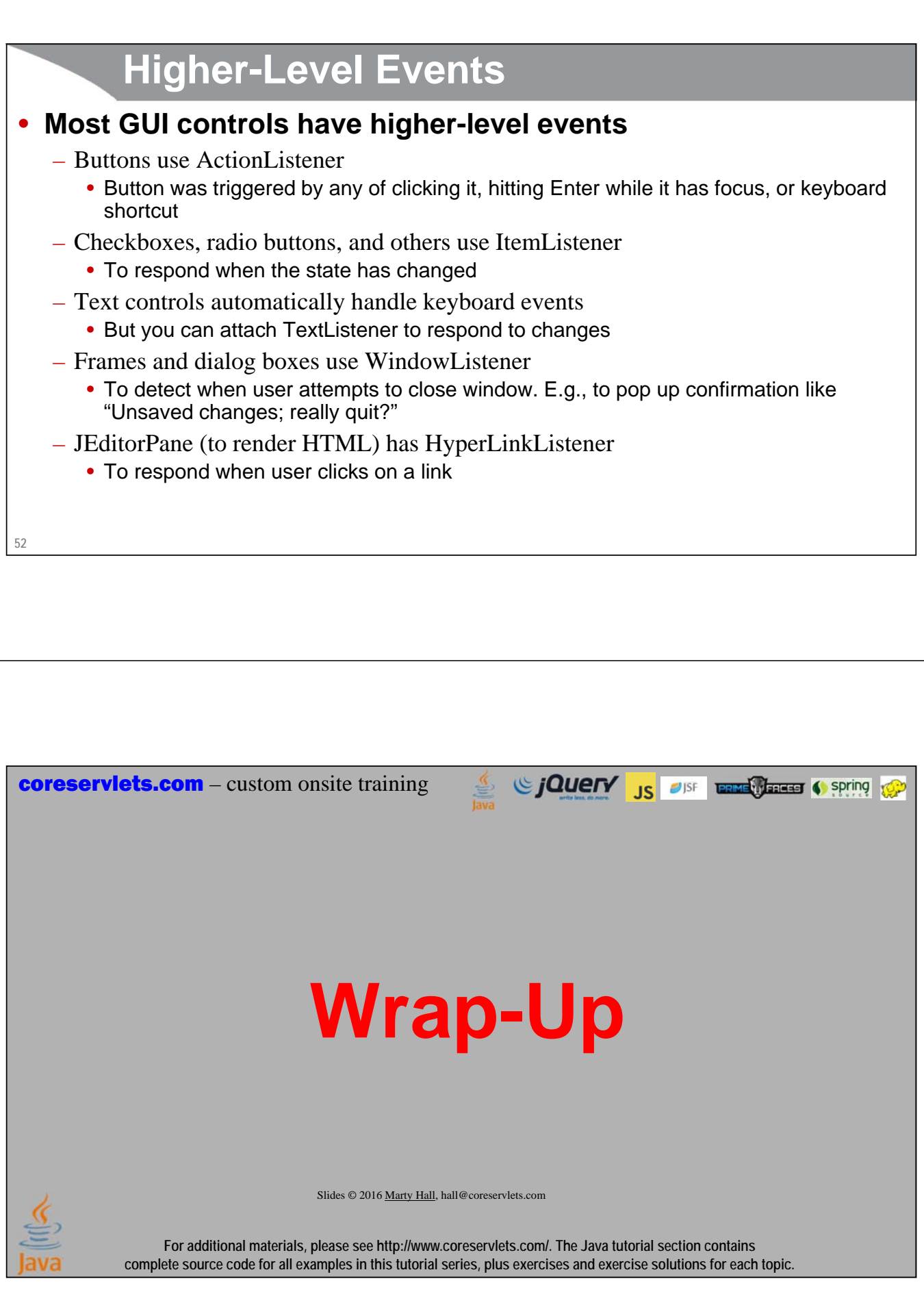

## **Summary**

![](_page_26_Figure_1.jpeg)